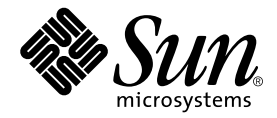

# Sun<sup>™</sup> ONE Grid Engine, Enterprise Edition 5.3 ご使用にあたって

Sun Microsystems, Inc. 4150 Network Circle Santa Clara, CA 95054 U.S.A.

Part No. 816-7486-10 2002 年 9 月, Revision A

コメントの宛先: docfeedback@sun.com

#### Copyright 2002 Sun Microsystems, Inc., 4150 Network Circle, Santa Clara, CA 95054 U.S.A. All rights reserved.

米国 **Sun Microsystems, Inc.(**以下、米国 **Sun Microsystems** 社とします) は、本書に記述されている製品に採用されている技術に関する知的<br>所有権を有しています。これら知的所有権には、http://www.sun.com/patents に掲載されているひとつまたは複数の米国特許、およ<br>び米国ならびにその他の国におけるひとつまたは複数の特許または出願中の特許が含まれています。

本書およびそれに付属する製品は著作権法により保護されており、その使用、複製、頒布および逆コンパイルを制限するライセンスのもと において頒布されます。サン・マイクロシステムズ株式会社の書面による事前の許可なく、本製品および本書のいかなる部分も、いかなる 方法によっても複製することが禁じられます。

本製品のフォント技術を含む第三者のソフトウェアは、著作権法により保護されており、提供者からライセンスを受けているものです。

本製品の一部は、カリフォルニア大学からライセンスされている Berkeley BSD システムに基づいていることがあります。UNIX は、<br>X/Open Company Limited が独占的にライセンスしている米国ならびに他の国における登録商標です。

本製品は、株式会社モリサワからライセンス供与されたリュウミン L-KL (Ryumin-Light) および中ゴシック BBB (GothicBBB-Medium) の フォント・データを含んでいます。

本製品に含まれる HG 明朝Lと HG ゴシック B は、株式会社リコーがリョービイマジクス株式会社からライセンス供与されたタイプフェー<br>スマスタをもとに作成されたものです。平成明朝体 W3 は、株式会社リコーが財団法人 日本規格協会 文字フォント開発・普及センターから<br>ライセンス供与されたタイプフェースマスタをもとに作成されたものです。また、HG 明朝Lと HG ゴシック B の補助漢字部分は、平成明<br>朝体W3 の補助漢字を使用してい

Sun、Sun Microsystems、AnswerBook2、docs.sun.com は、米国およびその他の国における米国 Sun Microsystems 社の商標もしくは登録 商標です。サンのロゴマークおよび Solaris は、米国 Sun Microsystems 社の登録商標です。

すべての SPARC 商標は、米国 SPARC International, Inc. のライセンスを受けて使用している同社の米国およびその他の国における商標また は登録商標です。SPARC 商標が付いた製品は、米国 Sun Microsystems 社が開発したアーキテクチャーに基づくものです。

OPENLOOK、OpenBoot、JLE は、サン・マイクロシステムズ株式会社の登録商標です。

ATOK は、株式会社ジャストシステムの登録商標です。ATOK8 は、株式会社ジャストシステムの著作物であり、ATOK8 にかかる著作権そ<br>の他の権利は、すべて株式会社ジャストシステムに帰属します。ATOK Server / ATOK12 は、株式会社ジャストシステムの著作物であり、<br>ATOK Server / ATOK12 にかかる著作権その他の権利は、株式会社ジャストシステムおよび各権利者に帰属します。

本書で参照されている製品やサービスに関しては、該当する会社または組織に直接お問い合わせください。

OPEN LOOK および Sun Graphical User Interface は、米国 Sun Microsystems 社が自社のユーザーおよびライセンス実施権者向けに開発し<br>ました。米国 Sun Microsystems 社は、コンピュータ産業用のビジュアルまたは グラフィカル・ユーザーインタフェースの概念の研究開発<br>における米国 Xerox 社の先駆者としての成果を認めるものです。米国 Sun Microsystems 社

本書は、「現状のまま」をベースとして提供され、商品性、特定目的への適合性または第三者の権利の非侵害の黙示の保証を含みそれに限 定されない、明示的であるか黙示的であるかを問わない、なんらの保証も行われないものとします。

本書には、技術的な誤りまたは誤植のある可能性があります。また、本書に記載された情報には、定期的に変更が行われ、かかる変更は本 書の最新版に反映されます。さらに、米国サンまたは日本サンは、本書に記載された製品またはプログラムを、予告なく改良または変更す ることがあります。

本製品が、外国為替および外国貿易管理法 (外為法) に定められる戦略物資等 (貨物または役務) に該当する場合、本製品を輸出または日本国 外へ持ち出す際には、サン・マイクロシステムズ株式会社の事前の書面による承諾を得ることのほか、外為法および関連法規に基づく輸出 手続き、また場合によっては、米国商務省または米国所轄官庁の許可を得ることが必要です。

原典*: Sun ONE Grid Engine, Enterprise Edition 5.3 Release Notes* Part No: 816-5078-10 Revision 01

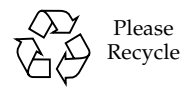

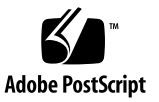

# 目次

[製品名について](#page-5-0) 2 [マニュアル類の利用](#page-5-1) 2 今回の Linux [対応版について](#page-5-2) 2 [ソフトウェアパッケージの内容](#page-6-0) 3 [Sun ONE Grid Engine, Enterprise Edition 5.3](#page-7-0) ソフトウェアの [新規インストール](#page-7-0) 4 [既存のシステムのアップグレードインストール](#page-7-1) 4 [アップグレードに要する時間](#page-8-0) 5 [重要な変更点](#page-9-0) 6 [デーモン名とコマンド名](#page-9-1) 6 [デーモン起動スクリプト](#page-10-0) 7 [環境変数](#page-10-1) 7 [通信サービスのデーモン名](#page-10-2) (commd) 7 [その他のファイル名の変更](#page-11-0) 8 [キューイングシステムインタフェース](#page-11-1) (QSI) 8 [アップグレード手順の概要](#page-11-2) 8 ▼ [既存のシステムをアップグレードする](#page-12-0) 9 ▼ [Sun Grid Engine, Enterprise Edition 5.3beta2](#page-22-0) をアップグレードする 19

▼ [Sun ONE Grid Engine, Enterprise Edition 5.3](#page-23-0) のパッチを [インストールする](#page-23-0) 20

[インストール規則](#page-24-0) 21

[インストール手順](#page-24-1) 21

[各言語対応パッケージのインストール](#page-26-0) 23

- ▼ [pkgadd](#page-26-1) を使用して各言語対応パッケージをインストールする 23
- ▼ [tar](#page-26-2) を使用して各言語対応パッケージをインストールする 23

[セキュリティ](#page-27-0) 24

[既知の制限事項と回避策](#page-27-1) 24

[マニュアルの記述の誤りの訂正](#page-27-2) 24

[ロケール関係の問題点](#page-28-0) 25

[マニュアルページの記述の誤りの訂正と補足](#page-30-0) 27

[sge\\_conf\(5\)](#page-30-1) および queue\_conf(5) 27 [access\\_list\(5\)](#page-30-2) 27 sge aliases 29 [qmod](#page-32-1) 29  $-e/-d/-us/-s$  \* 29  $-r$  30 [配列ジョブのタスクの添字値範囲](#page-33-1) 30 [qmake](#page-33-2)(1) 30 [ARCH](#page-33-3) 30

# Sun<sup>™</sup> ONE Grid Engine, Enterprise Edition 5.3 ご使用にあたって

Sun ONE Grid Engine, Enterprise Edition 5.3 ソフトウェアをインストールする前 に、このマニュアルをよくお読みください。このマニュアルは、次に示す節で構成さ れています。

- 2 [ページの「製品名について」](#page-5-0)
- 2[ページの「マニュアル類の利用」](#page-5-1)
- 2 [ページの「今回の](#page-5-2) Linux 対応版について」
- 3 [ページの「ソフトウェアパッケージの内容」](#page-6-0)
- 4ページの「[Sun ONE Grid Engine, Enterprise Edition 5.3](#page-7-0) ソフトウェアの新規イ [ンストール」](#page-7-0)
- 4 [ページの「既存のシステムのアップグレードインストール」](#page-7-1)
- 9 [ページの「既存のシステムをアップグレードする」](#page-12-0)
- 19 ページの「[Sun Grid Engine, Enterprise Edition 5.3beta2](#page-22-0) をアップグレードす [る」](#page-22-0)
- 20ページの「[Sun ONE Grid Engine, Enterprise Edition 5.3](#page-23-0) のパッチをインストー [ルする」](#page-23-0)
- 23ページの「pkgadd [を使用して各言語対応パッケージをインストールする」](#page-26-1)
- 23 ページの「tar [を使用して各言語対応パッケージをインストールする」](#page-26-2)
- 24 [ページの「セキュリティ」](#page-27-0)
- 24 [ページの「既知の制限事項と回避策」](#page-27-1)
- 27 [ページの「マニュアルページの記述の誤りの訂正と補足」](#page-30-0)

# <span id="page-5-0"></span>製品名について

付属のマニュアル類の本文ページでは、製品名として「Sun Grid Engine, Enterprise Edition 5.3」が使用されていますが、正しくは 「Sun ONE Grid Engine, Enterprise Edition 5.3」です。タイトルページを除いてマニュアル類にはこの製品名の変更が反 映されていません。このドキュメントの情報が最新です。

# <span id="page-5-1"></span>マニュアル類の利用

ディストリビューション CD には、Sun ONE Grid Engine, Enterprise Edition 5.3 の マニュアル類がすべて含まれています。

- SGEEE53AdminUserDoc.pdf 『Sun ONE Grid Engine, Enterprise Edition 5.3 管理およびユーザーマニュアル』
- SGEEE53Ref.pdf 『Sun ONE Grid Engine 5.3/Sun ONE Grid Engine, Enterprise Edition 5.3 リファレンスマニュアル』

どちらのファイルも CD から直接利用できます。ファイルは次のディレクトリにあり ます。

<*CD* のマウントポイント>/Sun\_Grid\_Engine\_Enterprise\_Edition\_5.3/Docs

# <span id="page-5-2"></span>今回の Linux 対応版について

Sun ONE Grid Engine, Enterprise Edition 5.3 は、サンの Solaris™ オペレーティング 環境ばかりでなく、次のバージョンの Linux オペレーティングシステムにも完全に 対応した最新のサン製品です。

■ glibc 2.2.2 以降が付属する、Intel アーキテクチャ版 Linux カーネル 2.4.x

この製品でサンが正式にサポートしているのは、Sun Linux 5.0 とバージョン 7.2 以 降の Red Hat Linux などです。テストでは、あらゆる Linux プラットフォームで製 品が機能することが分かっています。

この製品は Sun Grid Engine と同種の製品です。ほぼ同じ内容ですが、広範囲にわ たって機能が拡張、強化されています (Sun Grid Engine 製品は Sun ONE Grid Engine 5.3 としても提供されています)。

前回バージョンの 5.1.9 では、Sun ONE Grid Engine, Enterprise Edition システムは Gridware, Inc. から Global Resource Director (GRD) として提供されていました。今 回の Sun ONE Grid Engine, Enterprise Edition 5.3 はバージョン 5.3beta2 からのアッ プデート版です。このバージョン 5.3 には、以前のあらゆる 5.x バージョンの GRD、 CODINE (GRD の関連製品)、Sun Grid Engine 製品からアップグレードできます。

Sun ONE Grid Engine, Enterprise Edition 5.3 は、以前の Sun Grid Engine、Sun Grid Engine, Enterprise Edition、GRD リリースに対して多数の機能強化と改善が図 られています。

# <span id="page-6-0"></span>ソフトウェアパッケージの内容

Sun ONE Grid Engine, Enterprise Edition 5.3 ディストリビューションの最上位の ディレクトリ階層は、次のように構成されています。

- 3rd party 使用されているフリーウェア、パブリックドメイン、パブリックラ イセンスソフトウェアに関する情報
- bin Sun ONE Grid Engine, Enterprise Edition の実行可能ファイル
- ckpt チェックポイント構成例
- Docs PDF 形式のマニュアル類
- examples サンプルのスクリプトファイル、構成ファイル、アプリケーションプ ログラム
- inst sgeee 一般的な Sun ONE Grid Engine, Enterprise Edition インストール プロシージャ
- install execd 実行ホストの簡易インストールプロシージャ用ドライバ
- install qmaster マスターホストの簡易インストールプロシージャ用ドライバ
- lib 必須の共有ライブラリ
- locale 各言語対応カタログ
- man nroff 形式のオンラインマニュアルページ
- mpi MPI メッセージ引き渡しシステム用の並列環境インタフェース例
- pvm PVM メッセージ引き渡しシステム用の並列環境インタフェース例
- qmon グラフィカルユーザーインタフェース qmon 用のピクセルマップ、リソー ス、ヘルプファイル
- util インストールに使用するユーティリティシェルプロシージャと Sun ONE Grid Engine, Enterprise Edition の停止および起動スクリプト用テンプレート
- utilbin 主にインストール中に必要なユーティリティプログラム

# <span id="page-7-0"></span>Sun ONE Grid Engine, Enterprise Edition 5.3 ソフトウェアの新規インストール

ディストリビューション CD に含まれている PDF 形式の『Sun ONE Grid Engine, Enterprise Edition 5.3 管理およびユーザーマニュアル』(ファイル名 : SGEEE53AdminUserDoc.pdf) を参照してください。既存の Sun Grid Engine また は以前のシステムをアップグレードする場合、あるいは「各言語対応」パッケージを インストールする場合は、次節を参照してください。

# <span id="page-7-1"></span>既存のシステムのアップグレードインス トール

以前のバージョンの Sun Grid Engine または Sun Grid Engine, Enterprise Edition ソ フトウェアを今回のバージョン 5.3 にアップグレードする場合は、以降の指示に従っ てください。これらの指示は、Sun ONE Grid Engine 5.3 および Sun ONE Grid Engine, Enterprise Edition 5.3 ソフトウェアのどちらにも該当します。

注 – Sun Grid Engine または Sun Grid Engine, Enterprise Edition のバージョン 5.3 をすでにインストールしていて、いずれかの製品のパッチをインストールする場合 は、9 [ページの「既存のシステムをアップグレードする」の](#page-12-0)項を参照してください。 Sun Grid Engine, Enterprise Edition 5.3beta2 をアップグレードする場合は、19 [ペー](#page-22-0) ジの「[Sun Grid Engine, Enterprise Edition 5.3beta2](#page-22-0) をアップグレードする」の項を 参照してください。

以降の指示は、主として次の製品のいずれかがインストールされているサイトに関係 しています。

■ CODINE (Gridware, Inc. の製品)

この節の手順で、CODINE バージョン 5.0.*x* および 5.1.*x* をアップグレードできま す。

■ Global Resource Director (Gridware, Inc. の製品)

この節の手順で、Global Resource Director バージョン 5.0.*x* および 5.1.*x* をアップ グレードできます。

■ バージョン 5.3 より前のバージョンの Sun Grid Engine

この節の手順で、Sun Grid Engine versions 5.2.*x*, および 5.3beta1 をアップグレー ドできます。Sun Grid Engine, Enterprise Edition 5.3beta2 をアップグレードする 場合は、19 ページの「[Sun Grid Engine, Enterprise Edition 5.3beta2](#page-22-0) をアップグ [レードする」の](#page-22-0)項を参照してください。

注 – 以降のアップデート手順では、CODIN 4.*x* および Global Resource Director 1.*x* をアップグレードすることはできません。また、どのバージョンについても、Global Resource Director ソフトウェアを Sun ONE Grid Engine 5.3 (「ベースライン」製品 ともいう) に「ダウングレード」することはできません。Global Resource Director 製品を使用している場合は、Sun ONE Grid Engine, Enterprise Edition 5.3 ソフト ウェアにアップグレードしてください。

## <span id="page-8-0"></span>アップグレードに要する時間

ソフトウェアのアップグレードに関係するさまざまな作業に要する時間は、以下に示 すとおりです。あくまで概算であり、現在のインストール状況によって、要する時間 は異なることがあります。

- アップグレードの準備:30分~2時間
- デーモンの停止とその確認:ホスト1台あたり1分~3分
- 既存のスプール関係のファイルの削除:
	- 共有ファイルシステム上のスプールディレクトリ:5分
	- ローカルのスプールディレクトリ:ホスト1台あたり1分~3分
- 既存の構成のバックアップ:5分~10分
- 既存のバージョンの削除:5分~10分
- 新しいバージョンのインストール:5分~10分
- アップグレードプロシージャの実行:5分~10分
- ローカルの起動スクリプトの更新とデーモンの起動 : ホスト 1 台あたり 1 分 ~ 3 分

現在のインストール状況によっては、さらに、次のようなさまざまな Sun ONE Grid Engine, Enterprise Edition 5.3 オブジェクトの機能テストが必要になることがありま す。

- 並列環境
- チェックポイント環境
- 負荷センサースクリプト
- プロローグ、エピローグ、終了、一時停止方法などのクラスタおよびキュー構成 の設定

■ コマンドのテスト (qsub、qrsh、qlogin、qsh)

元のサンプルスクリプトや構成を変更していて、元のディストリビューションと同じ 場所にあるこれらのファイルを参照する場合、あるいは環境変数に互換性モードを使 用しない場合は (使用しないことを推奨)、Sun ONE Grid Engine, Enterprise Edition 5.3 システムが完全に機能するようにするために、上記のテストに数時間を要するこ とがあります。

実行ホストにパスワードを入力しなくてもユーザー root (rsh または ssh) にアクセ スできるようにしておくと、アップグレードプロシージャの実行が簡単になります。 必ずしもこの作業を qmaster マシンから行う必要はありません。

### <span id="page-9-0"></span>重要な変更点

今回のバージョンの Sun ONE Grid Engine 5.3 ソフトウェアの、Sun Grid Engine 5.0 ~ 5.2.3 からの重要な変更点としては、デーモン、環境変数、通信サービスデーモン 名の変更が挙げられます。

### <span id="page-9-1"></span>デーモン名とコマンド名

Sun ONE Grid Engine 5.3 および Sun ONE Grid Engine, Enterprise Edition 5.3 デー モンの名前はすべて接頭辞 sqe\_ から始まります。以下が新しいデーモン名です。

- sqe\_commd
- sge\_coshepherd
- sge\_execd
- sge\_qmaster
- sge\_schedd
- sge\_shadowd
- sge\_shepherd
- {cod|qrd}commdcntl コマンドは、sqecommdcntl という名前に変更されてい ます。

注意 - ディストリビューションのバイナリの名前を変更しないでください。Sun Grid Engine クラスタでデーモンを監視するスクリプトまたはトールを使用している 場合は、必ず新しい名前を使用してください。

### <span id="page-10-0"></span>デーモン起動スクリプト

- 以前のバージョンでは、<codine **のルート>/<セル>/**codine5 または <*grd* のルー ト>/<セル>/grd5 にインストールされていたシステム全体の起動スクリプトは、 <*sge* のルート>/<セル>/rcsge という名前になっています。
- よく /etc/init.d/{codine5|grd5} にインストールされるマシンごとの起動 スクリプトは、rcsge という名前になっています。
- しばしば /etc/rc2.d/S95{codine5|grd5} にインストールされているシンボ リックリンクは、S95rcsge という名前になっています。

古いローカルスクリプトおよびシンボリックリンクは削除して、新しい起動スクリプ トに置き換えてください。insserv バイナリがある Linux システムでは、 S95rcsge スクリプトの番号が自動的に決定されます。

### <span id="page-10-1"></span>環境変数

以前のバージョンで接頭辞 CODINE /COD /GRD で始まっていた環境変数名は、す べて接頭辞 SGE で始まります。

以下はその例です。

- CODINE\_ROOT/GRD\_ROOT は SGE\_ROOT に変更
- COD CELL/GRD CELL は SGE CELL に変更
- COD O HOME は SGE O HOME に変更
- GRD STDOUT PATH は SGE STDOUT PATH に変更

注 – Sun ONE Grid Engine, Enterprise Edition 5.3 ソフトウェアは、以前の変数名の 継続利用が可能な互換性モードをサポートしており、アップグレードスクリプトが、 このモードに設定するかどうか問い合わせるようになっています。ただし、この互換 性モードは将来のバージョンで廃止される可能性があるため、互換性モードを使用し ないことを推奨します。一般的なユーザー環境がすでにそのサイズの限界に近い場 合、ジョブを起動するときにどの環境変数も正しく設定されないという問題が発生す る可能性があります。

### <span id="page-10-2"></span>通信サービスのデーモン名 (commd)

通信サービスのデーモン名が codine\_commd/grd\_commd から sge\_commd に変更 されています。古いデーモン名を使用することはできません。

### <span id="page-11-0"></span>その他のファイル名の変更

ファイルあるいはマニュアルページ名の接頭辞 codine\_/cod\_/grd\_ はすべて sge に変更されています。以下に変更のあったファイル名を示します。

- <root デ**ィレクトリ>/<セル>** ディレクトリ内のファイル:
	- codine aliases および grd\_aliases ファイルを sge\_aliases に変更
	- cod\_request および grd\_request ファイル sge\_request に変更
- ユーザーのホームディレクトリと実行依頼ディレクトリ内のファイル:
	- cod\_request および .grd\_request ファイル .sge\_request に変更

### <span id="page-11-1"></span>キューイングシステムインタフェース (QSI)

キューイングシステムインタフェース (QSI) 機能は、今回のバージョンで廃止されて います。

## <span id="page-11-2"></span>アップグレード手順の概要

完全なアップグレード手順では、以下の作業を行います。

- クラスタの停止
- 既存のシステムのバックアップ
- 既存のファイルおよびディレクトリの削除
- ディストリビューションのアンパック
- サービス名の変更
- admin\_user に関する決定
- アップデートスクリプトの実行
- 全ホストへの新しい起動スクリプトのインストール
- 新しい Sun ONE Grid Engine システムの起動

注 – 既存の CODINE か Global Resource Director、または Sun Grid Engine クラス タのバックアップを作成した後で、その古いバージョンのファイルをすべて削除する ことを推奨します。

## <span id="page-12-0"></span>▼ 既存のシステムをアップグレードする

#### 1. クラスタを停止します。

アップグレードの前のクラスタを停止してください。qmaster と実行ホストに実行 中あるいは保留中のジョブがあってはいけません。また、qmaster ホストで通信 デーモン (cod\_commd、grd\_commd、sge\_commd) やスケジューラデーモン (cod\_schedd、grd\_schedd、sge\_schedd) が動作していてもいけません。

絶対に間違いのない方法は、既存のクラスの各ホストにログインして、適切な ps コ マンドを実行することです。grep コマンドを使用して ps の出力に cod\_、grd\_、 sge\_ いずれかの文字列が含まれていないかどうか調べ、既存のシステムに残ってい るプロセスを特定します。

このすぐ後に説明するように停止コマンドを実行すると、既存のシステムのすべての コンポーネントが停止します。

既存のクラスタを停止するには、次のコマンドを入力します。

```
# qconf -kej
# qconf -ks
# qconf -km
# {cod|grd|sge}commdcntl -k
```
最初のコマンドはすべての実行デーモンとジョブを終了します。2 つ目のコマンドは スケジューラデーモンを終了します。3 つ目と 4 つ目のコマンドはそれぞれマスター デーモンとスケジューラデーモンを終了します。

注 – 4 つ目のコマンドは、マスターホストばかりでなく、個々の実行ホストからも実 行する必要があります。

2. 実行デーモンのスプールディレクトリと、qmaster のスプールディレクトリにス プールされているジョブをすべて削除することによって既存の構成からすべてのジョ ブを削除します。

このためには、次のコマンドを入力します。

# rm -rf *<execd* のスプールディレクトリ*>/<*ホスト名*>*

- # rm -rf *<qmaster* のスプールディレクトリ*>*/jobs
- # rm -rf *<qmaster* のスプールディレクトリ*>*/job\_scripts
- # rm -rf *<qmaster* のスプールディレクトリ*>*/zombies
- 3. 既存のシステムのバックアップを作成します。

アップグレードを開始する前に、既存のシステムのバックアップを作成してくださ い。

以下を削除することによって、バックアップのサイズを小さくすることができます。

- <execd のスプール>/<**ホスト名>** 内の execd のスプールディレクトリ (ここには 構成は含まれていません)
- <*qmaster* のスプール>/messages と <*qmaster* のスプール>/schedd/messages 内の qmaster およびスケジューラの既存の messages ファイル

次のコマンドを入力して、バックアップを作成します。

% tar cvf OLDSGE-BACKUP.tar *<sge* のルートディレクトリ*>*

#### 4. 既存の構成のバックアップを別途作成します。

標準の場所にすべてインストールしている場合は、次のコマンドを使用して、バック アップを作成できます。

% tar cvf OLDSGE-CONFIG.tar \$CODINE\_ROOT/default/common \ \$CODINE\_ROOT/default/spool/qmaster

注意 – 既存のクラスタ構成を削除しないでください。つまり、<*sge* のルート>/<セ ル>/common 内にある common ディレクトリを削除してはいけません。通常、この ディレクトリパスは <*sge* のルート>/default/common です。また、qmaster ス プールディレクトリも削除しないでください。qmaster スプールディレクトリのパ スは、グローバルクラスタ構成に定義されています。多くの場合、このディレクトリ は <*sge* のルート>/default/spool/qmaster にあります。

#### 5. 構成に含まれている既存のファイル参照を確認します。

ディストリビューションのファイルに対してローカルの変更を加えている場合は、そ れらのファイルのバックアップも作成してください。一般には、変更が加えられて、 クラスタ構成で参照されているか、ユーザーのジョブで使用されているファイルが、 そうしたファイルにあたります。以下はその例です。

- 並列環境 (PE) あるいは チェックポイント環境 (CKPT) で使用されている、 mpi/、pvm/、ckpt/ ディレクトリ内のファイル
- バッチジョブスクリプトで使用されている、mpi/ 内のラッパーコマンド
- util/resources/loadsensors 内の負荷センサースクリプト
- 6. Solaris の pkgadd プロシージャを使用してインストールした既存のディストリ ビューションを削除します。

pkgadd プロシージャを使用して Sun Grid Engine, Enterprise Edition 5.2.*x* または 5.3beta を Solaris システムにインストールした場合は、一般に、pkgrm コマンドを 使用した方が安全です。pkgrm コマンドで次のパッケージを削除します (通常、これ らのパッケージのすべてがシステムに存在するわけではありません)。

- SDRMdoc
- SDRMcomm
- SDRMsp32
- SDRMsp64
- SDRMsia
- SDRMEdoc
- SDRMEcomm
- SDRMEsp32
- SDRMEsp64

次のコマンドを入力して、インストールされているパッケージを確認します。

# pkginfo | grep SDRM

7. tar.gz ファイルからインストールした既存のディストリビューションを削除しま す。

tar ディストリビューションをアンパックすることによって以前のバージョンをイン ストールした場合は、一般に、次のファイルとディレクトリを削除します (一部、既 存の CODINE か Global Resource Director、または Sun Grid Engine のルートディ レクトリに存在していないこともあります)。

次のコマンドを入力します。

```
# cd <sge のルート>
# rm -rf 3rd_party
# rm -f README*
# rm -f LICENSE*
# rm -f UPGRADE*
# rm -rf api
# rm -rf bin
# rm -rf catman
# rm -rf ckpt
# rm -rf doc
# rm -rf examples
# rm -f inst_codine
# rm -f inst_grd
# rm -f install_execd
# rm -f install_qmaster
# rm -rf locale
# rm -rf man
# rm -rf mpi
# rm -rf pvm
# rm -rf qmon
# rm -rf qsi
# rm -rf security
# rm -rf util
# rm -rf utilbin
```
#### 8. 新しいディストリビューションをアンパックします。

このためには、以下の操作を行ってください。

#### a. ユーザー root が \$SGE\_ROOT ディレクトリ内の読み取り、書き込みアクセス権 を持つマシンにログインします。

このマシンは、ファイルサーバーか、NFS マウントポイントが適切に設定されて いるマシンです。ディストリビューションのインストールは、ユーザー root が 行う必要があります。NFS クライアントが、NFS の mount オプションの -nosuid を使用して \$SGE\_ROOT ディレクトリをマウントしてはいけません。こ の方法でマウントすると、qrsh コマンドと、このコマンドに関係する qmake、 qtcsh などのコマンドが機能しなくなります。

-nosuid オプションなしで \$SGE ROOT ディレクトリをマウントできない場合 は、グローバルおよびローカルクラスタ構成で qrsh コマンドのパスを設定でき ます。

Sun ONE Grid Engine 5.3 や Sun ONE Grid Engine, Enterprise Edition 5.3 を正し くインストールして実行するために、ユーザー root に読み取り、書き込み権を 許可する必要はありません。

9. (pkgadd を使ってインストールする場合のみ) Solaris の pkgadd プログラムを使用 して製品をインストールします。

この手順は、pkgadd を使用して Solaris 版 Sun ONE Grid Engine 5.3 をインストー ルする場合に行います。

a. 既存のすべての SDRM\* パッケージまたは手順 7 で名前を挙げたディストリビュー ションのすべてのディレクトリを削除します。

デフォルトのベースディレクトリ (\$SGE\_ROOT) とデフォルトの *adminuser* は次の ように変更されています。

- ベースディレクトリ:/qridware/sqe (Sun ONE Grid Engine 5.3 の場合)、 /gridware/sgeee (Sun ONE Grid Engine, Enterprise Edition 5.3 の場合)
- *Adminuser* : sqeadmin

注 – 技術的に問題がない場合、すなわち、ファイルサーバーが Solaris マシンである か、ファイルシステムが Solaris マシンによってマウントされている場合は、Solaris の pkgadd を使用してインストールすることを推奨します。この方法をとることに よって、サンが提供する標準の機能を使用してソフトウェアとパッチを管理すること ができます。他のバイナリアーキテクチャ版のインストールの場合は、それぞれの アーキテクチャ用の tar.gz ファイルを簡単に \$SGE\_ROOT ディレクトリに追加し て、アンパックすることができます。

- b. 新規インストール用に既存のベースディレクトリと既存の *adminsuer* 名を選択し ます。
- 10. (tar ファイルを使ってインストールする場合のみ) tar.gz ファイル形式のディスト リビューションをダウンロードした場合は、ユーザー root が適切なファイルアクセ ス権を持つマシンにログインします。

a. root で次のコマンドを入力します。

```
# cd <sge のルート>
# umask 022
# gzip -dc sge-<バージョン>-common.tar.gz | tar xvpf -
# gzip -dc sge-<バージョン>-doc.tar.gz | tar xvpf -
# gzip -dc sge-<バージョン>-bin-<アーキテクチャ>.tar.gz | tar xvpf -
```
#### b. ファイルアクセス権の設定をします。

次のコマンドを入力します。

```
# cd <sge のルート>
# util/setfileperm.sh <adminuser> <UNIX グループ> <sge のルート>
```
上記のコマンドで <*adminuser*> は UNIX ユーザーアカウントで、Sun ONE Grid Engine 5.3 あるいは Sun ONE Grid Engine, Enterprise Edition 5.3 のスプールディ レクトリは、このユーザーアカウントに作成されます。製品の *adminuser* 機能に ついての詳細は、[手順](#page-17-0) 12 を参照してください。<*UNIX* グループ> は UNIX グ ループ名、<*sge* のルート> は、\$SGE\_ROOT ディレクトリが存在する絶対パスで す。

以下は、上記のコマンドの 1 例です。

# cd <*sge* のルート> # util/setfileperm.sh sgeadmin adm '/bin/pwd'

11. (省略可能) codine commd/grd commd サービスの名前を変更します。

/etc/services または NIS サーバーでの通信ポートの定義に TCP サービス (codine\_commd または grd\_commd) を使用している場合は、そのサービス名を sge\_commd に変更する必要があります。

#### <span id="page-17-0"></span>12. *adminuser* 機能に関する決定をします。

CODINE 5.0 および Global Resource Director 5.0 以来ずっと、Sun Grid Engine 製品 では *adminuser* 機能をサポートしてきました。この機能の目的は、ユーザー root が 読み取り、書き込み権を持たない NFS クライアント上で Sun ONE Grid Engine デー モンを起動、実行できるようにすることにあります。

しかし、セキュリティ上の理由から、多くのサイトでは、NFS ファイルシステム を NFS クライアントにエクスポートすることによって、ユーザー root に読み取り、書 き込み権を付与することを推奨していません。Sun ONE Grid Engine 5.3 製品が *adminuser* を使用するように設定する場合は、以下の操作を行います。

a. Sun ONE Grid Engine のすべてのホスト (qmaster ホストと実行ホスト) に *adminuser* アカウントを作成するか、NIS passwd データベース内に *adminuser* を 作成します。

このユーザー名として sgeadmin を推奨します。*adminuser* のパスワードには、 root のパスワードと同等の保護をします。システムで root のパスワードを受け る資格のないユーザーに、Sun ONE Grid Engine の *adminuser* のパスワードを提 供してはいけません。

- b. NFS ファイルサーバーまたは、ユーザー root が \$SGE\_ROOT ディレクトリ内に 読み取り、書き込み権を持つ NFS クライアントにユーザー root でログインしま す。
- c. pkgadd を使用して Solaris コンピュータに Sun ONE Grid Engine 5.3 ディストリ ビューションをインストールしなかった場合は、次のスクリプトを実行します。

\$SGE\_ROOT/util/setfileperm.sh <*adminuser*> <グループ> <*sge* のルート> このスクリプトは、Sun ONE Grid Engine ディストリビューションのファイルア クセス権を設定します。

d. エディタで \$SGE\_ROOT/<セル>/common/configuration を開いて、 admin user 構成エントリを変更します。

たとえば *adminuser* 名として以下を入力します (推奨)。 admin\_user sgeadmin

- e. 次のディレクトリの所有権を、上記の手順で指定した *adminuser* に変更します。
	- \$SGE ROOT/<セル>/common/
	- <*qmaster* のスプールディレクトリ>
	- <execd のスプールディレクトリ>/<ホスト名>

たとえば *adminuser* として sgeadmin を指定した場合は、次のコマンドを入力しま す。

# chown -R sgeadmin \$SGE\_ROOT/default/common # chown -R sgeadmin \$SGE\_ROOT/default/spool/\*

注 – デフォルトの場所 (\$SGE\_ROOT/default/spool/<ホスト名>) に実行デーモン のスプールディレクトリをインストールしなかったか、それらディレクトリをローカ ルのファイルシステムにインストールした場合は、すべての実行ホストでログインを 行って、実行デーモンのスプールディレクトリの所有権を変更する必要があります。

13. ユーザー root または *adminuser* でログインして、アップデートスクリプトを実行し ます。

*adminuser* 機能を使用する場合は、*adminuser* としてログインするか、手順 12a で説 明しているように adminrun コマンドを使ってアップデートスクリプトを実行しま す。

#### 14. *SGE\_ROOT* と *SGE\_CELL*、その他変数を設定します。

次のことに注意してください。

■ SGE\_ROOT 変数および *SGE\_CELL* 変数の設定をします。デフォルトのセル名の default を使用していた場合、この設定は必要ありません。

- \$SGE\_ROOT の設定に、/tmp\_mnt などのオートマウンタ接頭辞が含まれていない ことを確認します。
- \$SGE\_ROOT 値として、あらゆる実行および実行依頼ホストからアクセス可能な ディレクトリを設定していることを確認します。
- sqe\_commd サービスを使用しない場合は、COMMD\_PORT 変数を設定します。 COMMD\_PORT 変数を使用する場合は、必ず使用されていない予約ポート番号を使 用します。
	- # SGE ROOT=*<Sge* **ルート**>; export SGE ROOT (必須)
	- # SGE CELL =< セル>; export SGE CELL (インストールによって異なる)

# COMMD PORT=<ポ**ート番号**>; export COMMD PORT(インストールによって異 なる)

#### 15. アップデートスクリプトを実行します。

以下のコマンドセットのいずれかを入力します。

# cd \$SGE\_ROOT # util/sge\_update.sh

または

# \$SGE ROOT/utilbin/<arch>/util/sge update.sh

スクリプトから現在の製品のバージョンと、Sun ONE Grid Engine 5.3 (SGE) または Sun ONE Grid Engine, Enterprise Edition (SGEEE) のどちらにアップグレードするか の問い合わせがあります。スクリプトによって次のファイルが変更されます。

SGE ROOT/<セル>/common/ 内のファイル

- 削除されるファイル:
	- codine5|grd5
	- history/
	- license
	- qsi/
	- statistics
- 名前が変更されるファイル:
	- codine aliases|grd aliases を sge\_aliases に変更
	- cod request を sge\_request に変更 (存在する場合)
- 更新されるファイル:
	- configuration
- product mode
- settings.csh
- settings.sh
- 新規作成されるファイル :
	- rcsqe (codine5|qrd5 に替わる新しい起動スクリプト)

### *<qmaster* のスプールディレクトリ*>* 内のファイル

- 削除されるファイル:
	- messages
	- jobs/
	- job\_scripts/
	- zombies/
	- schedd/messages
- 更新されるファイル:
	- complexes/queue
	- exec\_hosts/
	- schedd/

変更されたファイルとディレクトリのコピーが、 <*SGE* のルート>/<セル>/common/<*YYYYmmdd-hh:mm:ss*> に保存されます。

#### 16. マシンごとの既存の起動スクリプトをローカルに削除し、新しいスクリプトをインス トールします。

使用されているオペレーティングシステムに従って、起動スクリプトは /etc/init.d/ または /sbin/init.d/ のいずれかにインストールされ、対応する rc2.d または rc3.d ディレクトリにシンボリックリンクが作成されます。

次のコマンドを入力します。

```
# cd $SGE_ROOT
# util/update commands/sge startupscript.sh
```
これらのコマンドは既存の起動スクリプトを削除し、新しい起動スクリプトを追加し ます。既存の起動スクリプトをコピーしているか、名前を変更している場合、スクリ プトの削除は失敗します。

注 – IBM AIX あるいは Cray Unicos では、この手順は使用できません。 /sbin/insserv バイナリ (たとえば SuSe 7.1 以降) がある Linux システム では、そ の機能を使って新しい起動スクリプトをインストールします。また、 /sbin/insserv -r で既存の起動スクリプトの削除を試みます。

起動スクリプトの置換は、すべての実行ホストで行う必要があります。パスワードを 入力しないユーザー root のアクセス権を持っている場合は、マシンの 1 つから次の コマンドでスクリプトを開始し、実行することができます。

# cd \$SGE\_ROOT # util/sgeremoterun -all -- util/update\_commands/sge\_startupscript.sh

この方法では、qmaster のスプールディレクトリ内に実行ホストとして構成されて いるすべてのホストにログインし、コマンド行でスクリプトを実行することになりま す。デフォルトでは、sgeremoterun スクリプトは rsh を使用します。これによ り、remoterun は -ssh パラメータ付きで ssh を使用して遠隔ホストにログインし ます。

パラメータなしで sgeremoterun を呼び出すことによって、サポートされているす べてのコマンド行オプションを見ることができます。

#### 使用法

util/sgeremoterun [-noexec] [-ssh] [-all] [-noqmaster] \ [*host1*]... -- *command*

- -noexec 実際の処理は何も行わずに、行う処理を単に表示します。
- -ssh-rsh ではなく、ssh を使用します
- -sshpath ssh が /bin:/usr/bin:/usr/local/bin 以外の場所にインス トールされている場合の ssh のパス
- -all qmaster のスプールディレクトリ内に見つかったすべての実行ホストでコ マンドを実行します。
- -noqmaster 現在の qmaster ホストでコマンドを実行しません。
- <span id="page-21-0"></span>17. 新しい Sun ONE Grid Engine または Sun ONE Grid Engine, Enterprise Edition シス テムを起動します。

次のコマンドを入力してください。

# \$SGE\_ROOT/\$COD\_CELL/common/rcsge -qmaster

qmaster ホストが実行ホストでもある場合は、次のコマンドを使用して実行ホスト を起動することもできます。

# \$SGE\_ROOT/\$COD\_CELL/common/rcsge -execd

ホストのすべてで Sun ONE Grid Engine の実行デーモンを起動するには、次のコマ ンドを使用します。

```
# cd $SGE_ROOT
```
# util/sgeremoterun -all \$SGE\_ROOT/\$COD\_CELL/common/rcsge -execd

# <span id="page-22-0"></span>▼ Sun Grid Engine, Enterprise Edition 5.3beta2 を アップグレードする

Sun Grid Engine, Enterprise Edition 5.3 beta2 の場合は、バイナリだけ変更すること によって Sun ONE Grid Engine, Enterprise Edition 5.3 にアップグレードすることが できます。

このアップグレードの場合は、システムに保留中のジョブが存在していてもかまいま せん。また、sge\_shepherd バイナリに特別な注意を払っていれば、一部の種類の ジョブを除いて、システムに実行中のジョブが存在していてもかまいません。この アップグレードでシステムに存在していてはならない実行中のジョブは、次の種類の ジョブです。

- qmake
- qrsh
- qtcsh
- qlogin
- 密に統合されている並列ジョブ
- 1. 既存のバイナリとディストリビューション、構成のバックアップを作成します。
- 2. クラスタを停止し、動作している sge\_commd プロセスが存在しないことを確認しま す。

次の手順 a と b の操作を行ってください。

a. 次のコマンドを入力し、1 分待ってから、次の手順に進みます。

# qconf -ke all -ks -km

b. 1 分待ったら、qmaster ホストで次のコマンドを入力します。

# \$SGE ROOT/util/shutdown commd.sh -all

3. 動作している SGE デーモンが存在しないことを確認します。

実行中のジョブが存在する場合は、sge\_shepherd を終了しないでください。

4. 次のコマンドを入力して、sge\_shepherd バイナリの名前を変更します。 バイナリのコピーは行わないでください。

# cd \$SGE\_ROOT/bin # mv <アーキテクチャ>/sge\_shepherd <アーキテクチャ>/sge\_shepherd.sge53b2

- 5. ディストリビューションをアンパックします。
- 6. 次のコマンドを使ってファイルのアクセス権を設定します。

# \$SGE ROOT/util/setfileperm.sh

7. qmaster ホストと実行ホストで新しい Sun ONE Grid Engine, Enterprise Edition 5.3 システムを起動します。

上記手順「既存のシステムをアップグレードする」[の手順](#page-21-0) 17 を参照してください。

## <span id="page-23-0"></span>▼ Sun ONE Grid Engine, Enterprise Edition 5.3 の パッチをインストールする

注 – この手順は、パッチのインストールだけ行う場合にお読みください。最新の パッチを含む製品のディストリビューション全体をインストールする場合、この手順 を行う必要はありません。

2 種類のパッチが用意されています。

- tar.gz 形式のパッチ
- サンのパッチ形式のパッチ この形式のパッチは、patchadd を使ってインス トールします。

tar.gz 形式のパッチには、通常、パッチによって変更されたものも含めて、すべて のバイナリが含まれています。patchadd 形式のパッチには、パッチによって変更さ れたファイルだけが含まれています。

ここでの手順は、Sun Grid Engine クラスタが同種のオペレーティングシステムから なるクラスタ、すなわち、バイナリ用のディレクトリとして、すべてのホストが同じ ディレクトリを共有しているクラスタであることを前提としています。ただし、異種 環境、すなわち、32 ビットと 64 ビットの Solaris バイナリやその他のオペレーティ ングシステムが混在する環境で Sun Grid Engine クラスタを実行しているとしても、 パッチを適用するアーキテクチャのデーモンを停止すればよいだけです。ローカルの パーティションにバイナリをインストールしている場合は、パッチを適用するホスト の Sun Grid Engine デーモンを停止すればよいだけです。

#### <span id="page-24-0"></span>インストール規則

デフォルトでは、パッチをインストールするとき実行中のジョブが存在していてはい けません。保留中のバッチジョブは存在していてもかまいませんが、保留中でも対話 形式のジョブ (qrsh、qmake、qsh、qtcsh のジョブ) は存在していてはいけませ  $h_n$ 

実行中のバッチジョブが存在していても、パッチはインストールできます。アクティ ブな sge\_shepherd バイナリで問題が起きないようにするには、パッチをインス トールする前に、既存の sqe\_shepherd バイナリをいったん移動し、コピーで元に 戻す必要があります。

対話形式のジョブや qmake ジョブ、その他、密に統合されている Sun Grid Engine 並列ジョブを実行している状態でパッチをインストールすることはできません。

パッチに新しい sge\_commd バイナリが含まれている場合は、既存の sge\_commd バ イナリも別の場所に移動する必要があります (tar.gz 形式のパッチをインストール する場合はつねにそうする必要があります)。

#### インストール手順

<span id="page-24-1"></span>1. 新しいジョブを開始できないようにするため、次のコマンドを入力してすべての キューを使用不可にします。

# qmod -d '\*'

2. (パッチをインストールするときに実行を継続する必要がある実行中のジョブが存在 する場合のみ) 次のコマンドを入力します。

# cd \$SGE\_ROOT/bin # mv solaris64/sge\_shepherd solaris64/sge\_shepherd.sge53 # cp -p solaris64/sge\_shepherd.sge53 solaris64/sge\_shepherd

いったんバイナリを移動してから、cp コマンドの -p スイッチを使用して元の場所 にコピーし直す必要があることに注意してください。

3. あらゆる Sun Grid Engine ホスト上の qmaster とスケジューラデーモン、実行デー モンをいったん停止して、再起動します。

注 – パッチに新しい通信デーモン (sge\_commd) のバイナリが含まれている場合は、 通信デーモンを停止すればよいだけです。

a. 次のコマンドを入力し、30 秒待ってから、次の手順に進みます。

```
# qconf -ke all
```
b. 30 秒待ったら、次のコマンドを入力します。

```
# qconf -ks
# qconf -km
```
4. (省略可能) パッチに sqe\_commd バイナリが含まれている場合は、以下の手順 a と b の操作を行います。それ以外の場合は、[手順](#page-25-0) 5 に進みます。

a. qmaster ホストで root になり、次のコマンドを入力します。

# \$SGE\_ROOT/util/shutdown\_commd.sh -all

- b. ps コマンドを使用して、あらゆるホスト上の qmaster、スケジューラデーモン (sge\_qmaster, sge\_schedd)、実行デーモン (sge\_execd)、通信デーモン (sge\_commd) が停止していることを確認します。
- <span id="page-25-0"></span>5. patchadd プロセスを使用するか、\$SGE\_ROOT に tar.gz ファイルをアンパックす ることによって、パッチをインストールします。
- 6. Sun ONE Grid Engine クラスタを再起動します。

a. qmaster マシンで次のコマンドを入力します。

# /etc/init.d/rcsge

(オペレーティングシステムによっては、起動スクリプトの上記のパスは正しくあり ません。その場合は、スクリプトの適切なパスを入力してください。)

#### b. すべての実行ホスト上でこの手順を繰り返します。

次のコマンドを入力して、キューを使用可能にします。

# qmod -e '\*'

sge\_shepherd バイナリの名前を変更していた場合は、パッチのインストール前に 実行されていたすべてのジョブが終了した後で古いバイナリを削除することができま す。

# <span id="page-26-0"></span>各言語対応パッケージのインストール

注 – 各言語対応パッケージをインストールする前に Sun ONE Grid Engine, Enterprise Edition 5.3 パッケージをインストールしておく必要があります。

## <span id="page-26-1"></span>▼ pkgadd を使用して各言語対応パッケージをイン ストールする

pkgadd を使用して日本語化ソフトウェアをインストールするには、以下の手順を使 用します。

● コマンドプロンプトで最初のコマンドをまず入力し、使用するロケールに従ってその 後の 3 つのコマンドのうちの適切なコマンドを入力します。

# cd *<cdrom* のマウントポイント*>*/Sun\_Grid\_Engine\_Enterprise\_5.3/Solaris\_sparc/Packages/ # pkgadd -d . SUNWcsge *(*簡体字中国語化パッケージ*)*

- # pkgadd -d . SUNWfsge *(*フランス語化パッケージ*)*
- <span id="page-26-2"></span># pkgadd -d . SUNWjsge *(*日本語化パッケージ*)*

# ▼ tar を使用して各言語対応パッケージをインス トールする

● コマンドプロンプトで次のコマンドを入力します。

例の <*tardir*> は <*cdrom* のマウントポイント> /Sun\_Grid\_Engine\_Enterprise\_5.3/tar ディレクトリパス全体の略記で、 <*xx*> は ja、zh、fr のいずれかです。

# cd *<sge* のルート*>* # zcat *<tardir>*/sgeee-5.3p2-bin-solsparc-*xx*.tar.Z | tar xvpf -"

# <span id="page-27-0"></span>セキュリティ

セキュリティ面では、Sun ONE Grid Engine 5.3 システムには 2 つのモードがありま す。デフォルトのモードは UNIX 標準のセキュリティ機能をもとにしており、セ キュリティ保護された私設のネットワーク、一般には、ファイアウォールがあり、そ れなりに信頼されるユーザーベースからアクセスが行われるようになっているネット ワークでの運用を意図しています。このモードでインターネットあるいはセキュリ ティ保護されていない環境にまたがる配備を行うと、セキュリティ上、サイトがかな りの危険にさらされる可能性があります。

2 つ目のモードでは、OpenSSL をもとにした埋め込みセキュリティフレームワーク が使用されます。証明書を使ってアカウントとサービスの認証を行い、Sun ONE Grid Engine, Enterprise Edition 5.3 の内部通信を暗号化します。両方のモードの起動 方法についての詳細は、『Sun ONE Grid Engine, Enterprise Edition 5.3 管理および ユーザーマニュアル』を参照してください。

# <span id="page-27-1"></span>既知の制限事項と回避策

ここでは、テスト中に判明した製品の問題点をまとめています。判明するのが遅かっ たため、修正されていません。また、マニュアルにも反映されていません。

## <span id="page-27-2"></span>マニュアルの記述の誤りの訂正

問題点 - 『Sun ONE Grid Engine, Enterprise Edition 5.3 管理およびユーザーマニュ アル』の第 3 章の「ユーザーのアクセス権」の節の qsub コマンドのオプションに誤 りがあります。説明では、オプションが「-p」(小文字の p) になっていますが、正し くは「-P」(大文字の P) です。

回避策 - 正しくは以下のとおりです。

% qsub -P *<*プロジェクト名*> <*その他のオプション*>*

問題点 - 「転送」というキューのタイプの記述がありますが、今回のリリースでは使 用できません。

回避策 - なし。

問題点 - 『Sun ONE Grid Engine 5.3/Sun ONE Grid Engine, Enterprise Edition 5.3 リファレンスマニュアル』に qconf の -mqattr スイッチの説明として「このコマ ンドの代わりに、-mattr を使用のこと」という記述がありますが、正しくは -rattr です。

回避策 - この訂正は、マニュアルの新版で反映される予定です。マニュアルページを 参照してください。すでに訂正されています。

問題点 - 『Sun ONE Grid Engine 5.3/Sun ONE Grid Engine, Enterprise Edition 5.3 リファレンスマニュアル』の sqe\_pe(5) および checkpoint(5) の節の queue\_list で all キーワードの説明が抜けています。

回避策 - この訂正は、マニュアルの新版で反映される予定です。マニュアルページを 参照してください。すでに訂正されています。

## <span id="page-28-0"></span>ロケール関係の問題点

問題点 - Solaris オペレーティング環境で今回サポートされている各言語対応環境 は、ja と zh、fr だけです。

回避策 - 現在のロケール構成が ja、zh、fr のどれでもない場合は、構成をそのうち の1つに明示的に設定してください。 例 :

% setenv LC\_ALL ja

問題点 - 上記の問題に関連して、qmon を C、ja、zh、fr 以外のロケール (zh\_TW、 ja\_JP.PCK など) で起動すると、ロケール関連の構成が C ロケールに使用されてい る構成に自動的に切り替わらないことがあります。このため、使用しているプラット フォームのバージョンと現在のロケールによっては、以下の問題が発生することがあ ります。

- コアダンプ (セグメント例外)
- ラベル、ボタンの文字列が表示されない
- ラベル、ボタン文字列が正しく表示されなかったり、英語で表示されたりする

回避策 - qmon を起動する前に、以下の例に示すようにロケールを C、ja、zh、fr のいずれかに明示的に設定してください。

% setenv LC\_ALL C

また、デフォルトまたは現在のロケールが上記の 4 つのロケールのどれでもない場 合、CDE などの他のソフトウェアや Sun ONE Grid Engine, Enterprise Edition ソフ トウェアの他のコンポーネントのロケール構成も上記の設定に合わせて変更しなけれ ばならないことがあります。

問題点 - 今回のリリースで Linux オペレーティングシステム用の各言語対応パッケー ジは用意されていません。各言語対応パッケージが用意されているのは、Solaris オ ペレーティング環境のバージョン 2.6、7、8、9 用だけです。

回避策 - なし。

問題点 - 動的に生成されたメッセージの組み立て方法に問題があるため、英語以外の メッセージに英単語が含まれることがあります。

回避策 - なし。

問題点 - ヨーロッパ言語のどのショートロケールにも、64 ビットライブラリがあり ません。64 ビットの Solaris 8 オペレーティング環境の場合は、fr ロケールにコアラ イブラリが用意されているため、64 ビット版の Sun ONE Grid Engine, Enterprise Edition 5.3 を fr ロケールで実行することはできません。

回避策 - パッチ 110023-04 を適用してください。このパッチは以下の URL にありま す。

■ http://sunsolve.sun.com

問題点 - どの言語対応でも、Sun ONE Grid Engine, Enterprise Edition 5.3 オブジェ クトの識別名は ASCII 文字だけで構成する必要があります。キューやジョブ、基本 割当ツリーのノード、リーフ名に、ASCII 以外の文字を使用することはできません。 ASCII 以外の名前を使用した場合にシステムがどのような動作をするのか判明してい ませんが、システムクラッシュなどの重大な問題につながることはないと考えられま す。ただし、このことを保証することはできません。ケースによっては、qmon グラ フィカルユーザーインタフェースで表示上の問題が発生すると予想されます。

回避策 - これは、今回のリリースの Sun ONE Grid Engine, Enterprise Edition 5.3 の 各言語対応ソフトウェアの制約です。キューやユーザー、複合、基本割当ツリーの ノード、リーフなどの識別名には、ASCII 文字だけ使用してください。

問題点 - ja または zh ロケールで、一部 qmon ウィンドウを初めて開いたときに、ボ タンやラベルなどのコンポーネントの一部分が表示されません。

回避策 - ウィンドウを開きなおしてください。

問題点 - ja あるいは zh ロケールで、一部ヘルプファイルの内容が表示されません。 各言語対応のオンラインヘルプは、画面の下の部分が欠けた状態で表示されます。

回避策 - なし。

問題点 - fr ロケールで 64 ビット版の qmon を起動すると、「fontlist」関係の警告 メッセージが表示されます。

回避策 - 32 ビット版の qmon を使用してください。このためには、次のコマンドを入 力します。

% mv \$SGE\_ROOT/bin/solaris64/qmon \$SGE\_ROOT/bin/solaris64/qmon.solaris64 % ln -s \$SGE\_ROOT/bin/solaris/qmon \$SGE\_ROOT/bin/solaris64/qmon % mv \$SGE\_ROOT/lib/solaris64/libXltree.so \$SGE\_ROOT/lib/solaris64/libXltree.so.solaris64 % ln -s \$SGE\_ROOT/lib/solaris/libXltree.so \$SGE\_ROOT/lib/solaris64/libXltree.so

> 問題点 - -csp スイッチを使用して各言語対応版をインストールすると、言語対応版 でない外部ライブラリの openssl が使用されるため、一部メッセージが対応した言 語で表示されません。

回避策 - なし。

# <span id="page-30-0"></span>マニュアルページの記述の誤りの訂正と 補足

ここでは、製品に付属しているマニュアルページに対する訂正と補足事項をまとめて います。これらの訂正と補足事項は、『Sun ONE Grid Engine 5.3/Sun ONE Grid Engine, Enterprise Edition 5.3 リファレンスマニュアル』にも該当します。

## <span id="page-30-1"></span>sge\_conf(5) および queue\_conf(5)

■ 両方の項目に次の文を追加:

プロシージャの標準出力とエラー出力ストリームは、各ジョブの標準出力とエラー出 力に使用されるのと同じファイルに書き出されます。

## <span id="page-30-2"></span>access\_list(5)

■ テキストの差し替え

Grid Engine のファイル形式 ACCESS LIST(5)

名前

access list - Sun Grid Engine のアクセスリストファイルの形式

#### 説明

Sun Grid Engine 製品ではアクセスリストを使用して、キュー (queue\_\_conf(5) を 参照) や 並列環境 (seg\_pe(5)) を参照) に対するユーザーのアクセス権を定義しま す。構成済みのアクセスリストのリストは、qconf(1) の -sul オプションを使用し て表示することができます。このリストの個々のアクセスリストの内容は、-su ス イッチを使用して表示することができます。この出力は、access\_list 形式の説明 に従っています。qconf(1) の -au および -du オプションを使用してそれぞれ、アク セスリストの新規作成、変更を行うことができます。

Sun Grid Engine, Enterprise Edition の部署は特殊な形式のアクセスリストであり、 業務優先配分および一時優先チケットの割り当ても可能です。

形式

access\_list のパラメータは、access\_list の内容を定義します。

name

アクセスリストの名前。

type

このパラメータは、Sun Grid Engine, Enterprise Edition システムでのみ使用できま す。Sun Grid Engine では使用できません。現在、アクセスリストの種類は、ACL か DEPT、またはその両方の組み合わせで、コンマ区切りのリスト形式で指定します。 このパラメータの設定に従って、アクセスリストはアクセスリストとしてのみ、ある いは部署として使用することができます。

#### oticket

このパラメータは、Sun Grid Engine, Enterprise Edition システムでのみ使用できま す。Sun Grid Engine では使用できません。部署に現在割り当てられている一時優先 チケットの量です。

fshare

このパラメータは、Sun Grid Engine, Enterprise Edition システムでのみ使用できま す。Sun Grid Engine では使用できません。部署に対する現在の業務優先配分量で す。

#### entries

entries パラメータには、アクセスリストまたは Sun Grid Engine, Enterprise Edition の部署に割り当てられている UNIX ユーザーまたは UNIX ユーザーグループ のコンマ区切りのリストを指定します。シンボリック名のみ使用できます。グループ 名は、名前の先頭に @ 記号を付けることによってユーザー名と区別します。純粋な アクセスリストには、任意のアクセスリスト内の任意のユーザーまたはグループを登 録できます。

Sun Grid Engine, Enterprise Edition の部署では、それぞれの部署に特有のジョブの 割り当てを行えるよう、各ユーザーまたはグループは 1 つの部署にだけ登録すること ができます。登録されているユーザーまたはグループに一致しないユーザーのジョブ には、defaultdepartment が割り当てられます (defaultdepartment が存在す る場合)。

関連項目

sge intro(1),  $qconf(1)$ , sge pe(5), queue conf(5)

著作権

著作権および許諾条件全文については、sge\_intro(1) を参照してください。

### <span id="page-32-0"></span>sge\_aliases

■ 次の訂正と差し替え

ファイル

<*sge* のルート>/<セル>/common/sge\_aliases - グローバル別名ファイル

\$HOME/.sqe\_aliases - ユーザーのローカル別名ファイル

関連項目

sge  $intro(1)$ , qsub  $(1)$ 

著作権

著作権および許諾条件全文については、sqe\_intro(1)を参照してください。

### <span id="page-32-1"></span>qmod

■ qmod 項目に次の説明を追加

<span id="page-32-2"></span> $-e/-d/-us/-s$  \*

上記のコマンド行スイッチのいずれかを使用してキューを指定する場合は (-s および -us もジョブに使用できることに注意)、次のワイルドカードを使用できます。

\* (アスタリスク)

? (疑問符)

これらのワイルドカードの構文は、UNIX シェルのワイルドカードの使用規則に準じ ています (このことは通常の正規表現の規則に準じていないことを意味する)。

<span id="page-33-0"></span>-r

qmod -r を使用して強制的にジョブの再スケジューリングを行えるのは、admin ユーザーだけです。

### <span id="page-33-1"></span>配列ジョブのタスクの添字値範囲

範囲の最小値は 1、最大値は 2\*\*32-1 です。

実行依頼する配列ジョブのタスクの番号が、グローバルクラス構成の max\_aj\_tasks パラメータの範囲を超えてはいけません。

## <span id="page-33-2"></span>qmake(1)

■ ARCH 環境変数の次の説明を追加

資源要求が指定されていない場合 (OS\_NAME コマンド行オプションの -1)、qmake は ARCH 環境変数を使用することによって、タスク実行用のアーキテクチャとして実行 依頼ホストと同じアーキテクチャを要求します。ARCH が設定されている場合は、コ マンド行オプションに -l arch=\$ARCH オプションを挿入することによって、その 変数に指定されているアーキテクチャが要求されます。ARCH が設定されていない場 合、make のタスクは使用可能な任意のアーキテクチャ上で実行することができま す。一般的な make (コンパイル) ジョブではアーキテクチャが重大に意味をもつた め、警告が出力されます。

#### <span id="page-33-3"></span>ARCH

実行依頼ホストのアーキテクチャ。実行依頼環境にこの変数が設定されている場合、 qmake はジョブの実行用として指定されているアーキテクチャを要求します (上記の 説明を参照)。